# *MoniDroid: Android Monitoring Mechanism-Without Root*

*Ghulam Mustafa* Dept. Computer Science National Textile University Faisalabad, Pakistan ghulammustafanfc@gmail.com

*Abstract***—Today's Multimedia mobile devices are multifunctional devices capable of hosting a broad range of applications for both business and consumer use. Smartphones now become a trend as almost every person has a smart-phone nowadays. Even children that are unaware of the hazards of this arising technology have multimedia smart-phones. More the rate of cyber-crimes and trapping the children for personal interests increasing day by day. So this is the necessity of time to keep the hazards of the technology away from your loved one. Stay safe and also keep others. Android Monitoring Mechanism is specifically designed to monitor children or employees and keep an eye on their activities. Secure your child from the company of bad friends by watching their contacts, conversation, call logs, their location.**

## *Keywords— Android Application, Monitoring Tool, Remote*

*Access, Without-Root*

## I. INTRODUCTION

Nowadays by using Smart-phones, our new generation is in the real hazard. Therefore it is necessary for the parents to monitor the smart-phone of their children. So that they can be aware of their activities. More the rate of cyber-crimes and trapping the children for personal interests increasing day by day [1]. Android monitoring mechanism-without root will help parents to learn about their child's Smart-phone activities. Learn about their calls, text messages, and GPS locations by logging into monitoring tool account from any web browser. Now you can see all photos taken by the phone.

Nowadays by using Smart-phones, our new generation is in real danger. Therefore it is necessary for the parents to monitor the smart-phone of their children [2]. So that they can be aware of their activities. More different companies want to track their employees. It is a well-known fact that monitoring tools are good not only for monitoring the children but also for monitoring the employees.

## II. LITERATURE REVIEW

With the increasing use of smart-phones and its services by almost people of every age group [3]. It needs to secure its usage for the children or your descendants. For this Remote Monitoring Tools developed that provide different features to monitor the client's mobile. In the start of the ear smart-

*Ahsan Idrees* Dept. Computer Science NFC Institute of Engineering &Fertilizer Research Faisalabad, Pakistan Ahsanidrees06@gmail.com

phones, there were no such apps that monitor the smart-phones remotely. However, with recent advancements in smart-phone technology and drastic increase in usage make them necessary for the smart-phones. Now it is time to implement the necessary remote features in one place to keep pace with upcoming needs.

There is some already existing application for monitoring the mobile phones. Like:

- a) Spyera
- b) Highster mobile
- c) AirDroid
- d) mobile spy
- e) Children Tracker
- f) Cell tracker

#### *A. Spyera*

Spyera is the best spy phone application for monitoring smartphone [4]. Spyera records all phone activities. Spyera is compatible with Android, iPhone, Blackberry and windows mobile phones. Spyera is the only spy app that provides call interception to listen to live call, and it runs in the background completely hidden.

Call listening (listen to the live calls happening on the target device), Call recording (record phone conversation as hidden sound file), Location tracking (use GPS positioning to show the device position), Read SMS messages (read all incoming and outgoing messages), See call history (view call history), Remote control (manage Spyera on your web account) and Application activity (detect install, uninstall and usage of apps) are the main features of Spyera. Its price is 189.00 USD.

## *B. Highster Mobile*

The Highster mobile app is very useful mobile phone monitoring app [5]. It is used to monitor employee and kids. Highster mobile is among the most the most advanced cellular mobile tracking and monitoring application used to record messages and track call information from a cellular device.

Text messages (old), Calls, Photos & Videos, E-mails & Browser History and GPS Location (position will be shown on google maps) are the main features of Highster mobile. Its price is 69.99 USD.

# *C. MobileSPY*

MobileSPY is the premier monitoring software for the Android operating system [6]. It works with all Android models. It helps the parents to learn about their child's smartphone.

Live control panel, Instant GPS location, Text message logging, and Photo logs. GPS location logs, Phone call info. E-mails & SMS logs and live screenshots. Its price is \$ 64.97 for 3 months.

# *D. Weakness of these apps*

- 1. Mobile-Spy and Highster do not control camera Application.
- 2. Spyera and Mobile Spy need root to operate some of its features.
- 3. Extremely Expensive.
- 4. Monthly subscriptions.

## III. TECHNOLOGIES USED

There are some technologies that are used for developing this application.

- 1. PHP
- 2. MySQL
- 3. CSS (Cascading Style Sheets)
- 4. Android Studio IDE (Integrated Development Tool)
- 5. Android SDK
- 6. JDK
- 7. Adobe Dream Weaver
- 8. Server Used (Apache, WAMP)
- 9. Web Service

## IV. DESIGN & IMPLEMENTATION

In software engineering, use cases summarize the some of the relationships between use cases, actors, and systems [7]. In our Project android monitoring mechanismwithout root, there is one actor that is an admin. Admin can login to the admin panel, see the data of the monitored device.

Admin actor will login to the admin panel. There can be the possibility that he is not an authenticated user or password will not match. Admin actor will then try again and sign into the admin panel. Admin panel can view the data of the monitored device like messages, call history, photos, and contact list. Admin can also view the current location of the client mobile. Admin can also control the camera of the monitored device. Fig. 1 shows the use case diagram of the admin panel.

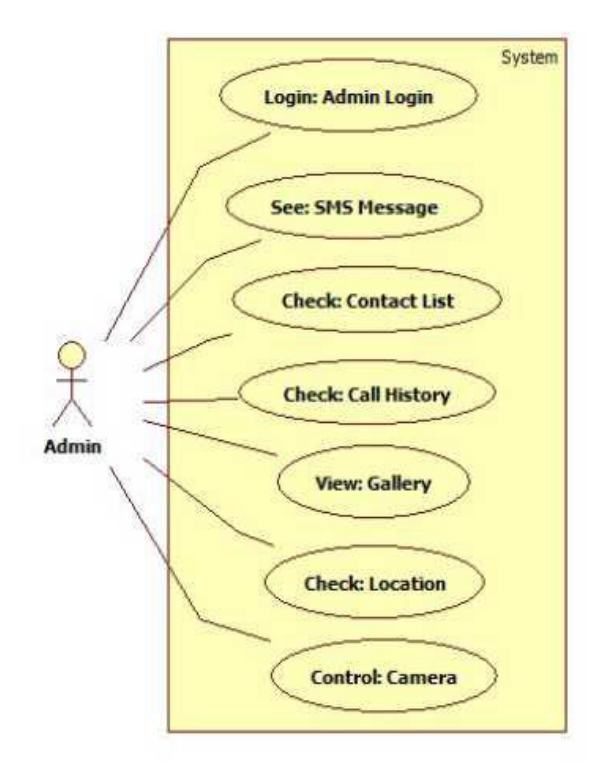

Fig. 1: Use Case Diagram

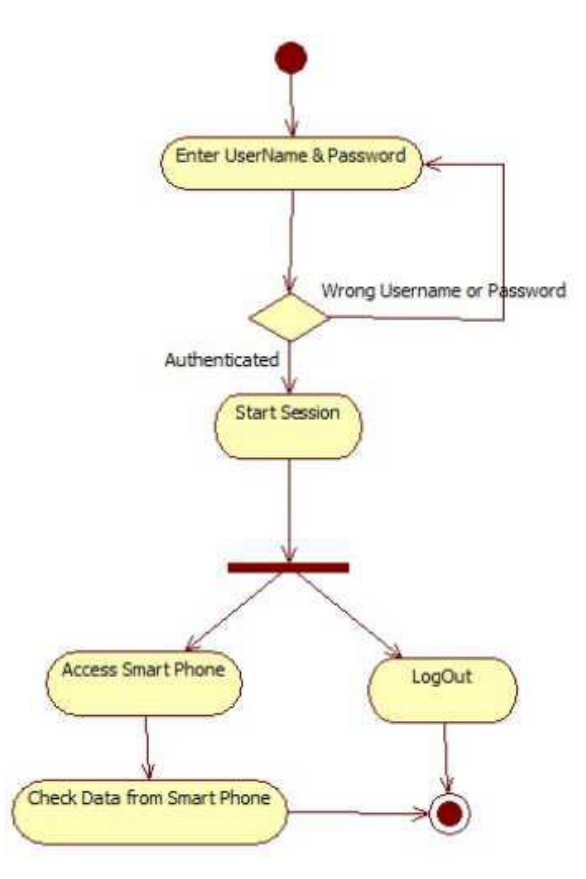

Fig. 2: Activity Diagram (Admin)

Activity diagrams are graphical demonstrations of workflows of step by step events and arrangements with support for best, repetition and concurrency. In the Unified Modeling Language, activity diagrams are proposed to model both computational and structural procedures (i.e. workflows). Fig. 2 shows the activity diagram of the scenario.

The activity diagram in fig. 2 shows that first of all the admin login into the system. If it is an authenticated user, then the home page will be open. On the other hand, if it is not an authenticated user then it will be redirected to the login page.

A Sequence diagram is a communication figure that shows how items work with one another and in what direction. It is a paradigm of a Message Sequence Chart. A sequence diagram shows object communications organized in time sequence. Fig. 3 shows the sequence diagram of the project.

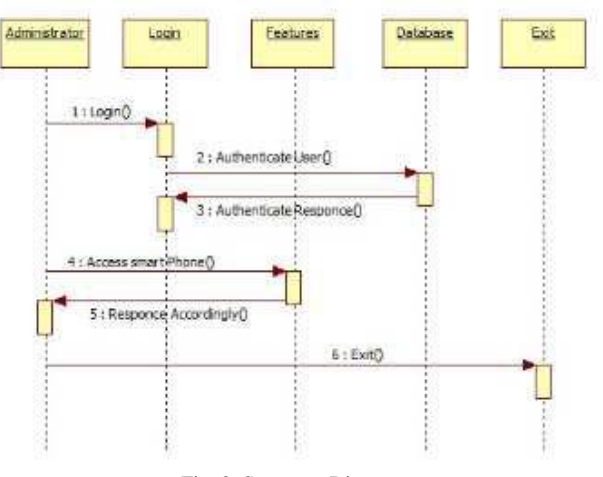

Fig. 3: Sequence Diagram

An entity-relationship diagram (ERD) is a graphical representation of a system that shows the relationship between people, objects, places, concepts or events within that system.

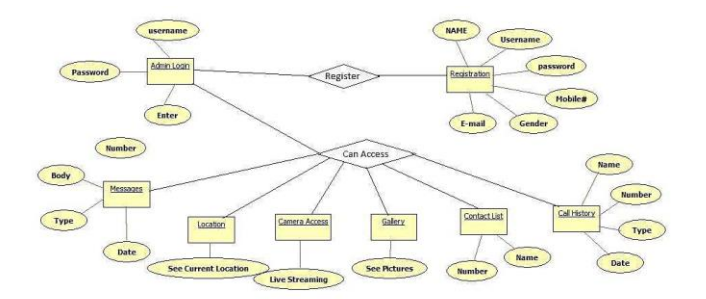

Fig. 4: Entity Relationship Diagram

First Admin Must Login to its admin Panel to see the data of the specific client.

My database name is MYDB contain Following Tables:

- 1. Login<br>2. Call H
- Call History
- 3. Contacts
- 4. Messages<br>5. Photo Gal
- Photo Gallery
- 6. Location

Registration Login Contains The Information of Login Keys of Different Administrators. This table has two fields, username, and password. Admin sets its username at the time of registration, and IMEI number of the smart-phone (which will be monitored) will be used as a password. The username and password fields must be matched with the database record to login into the system.

Username: contains the username of the Admin or subadmin.

Password: IEMI number will be used as password of the Admin.

Call history table in the database has the five columns, named as ID, Name, Number, Type, and Date. In the first column, IDs stored. In the second column, the name of the caller stored. In third column caller, contact number stored. In the fourth column, type of the calls stored like it was an incoming call, outgoing call or missed call. In the fifth column, date stored that shows the date of the call.

Contact list table in the database has the three columns, named as ID, Name, and PhoneNumber. In the first column, IDs stored. In the second column, the name stored. In third column caller, contact number stored.

Location table in the database has the two columns, named as Latitude and Longitude. In the first column, Latitude of the monitored device stored. In the second column, Longitude of the monitored device store.

Photo table in the database has the two columns, named as ID and Image. In the first column, ID's stored. In the second column, Images of the monitored device store.

Message table in the database has the five columns, named as ID, Number, MsgType, MsgBody, and MsgDate. In the first column, IDs stored. In the second column, the contact number of the sender or receiver of the message, of the monitored device stored. In third column caller, message type stored that either it received or sent. In the fourth column, the full content of the message stored. In the fifth column, date of that message stored.

# V. DEPLOYMENT, RESULTS & DISCUSSION

The Android Monitoring Mechanism-Without Root is an online Android app which works online, taking data from the online android phone, which will upload on to the database using a web service. Then a Web service Takes data from the android using its method [8]. Once the data is uploaded into the tables of Database, then it waits for server request to get Data and responds to the request of the server. On Website on the Login page, The App sends the credentials of the user and verify from the server by sending a request to web service, web service responds to the Website and verifies the credentials. If Id and clients Mobile address match the app goes on Second Screen, from which user can see posts which

are updated by data taken from Clients Android Phone [9]. The user can refresh the page if there are new posts the App. The following Fig. 5 shows that how this application works.

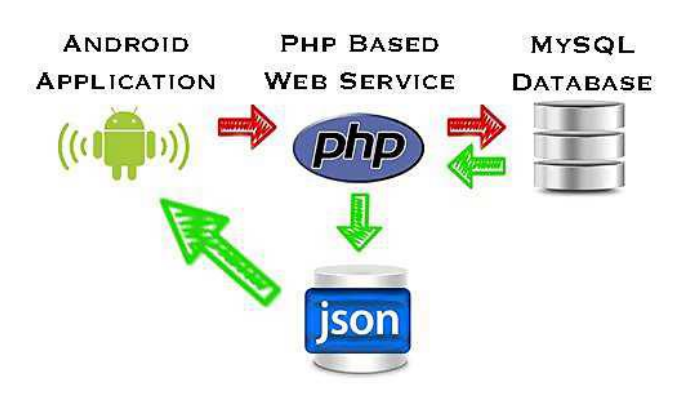

Fig. 5: App Working Process is shown in this Figure

Fig. 6 shows the first page of the website, requires login to enter.

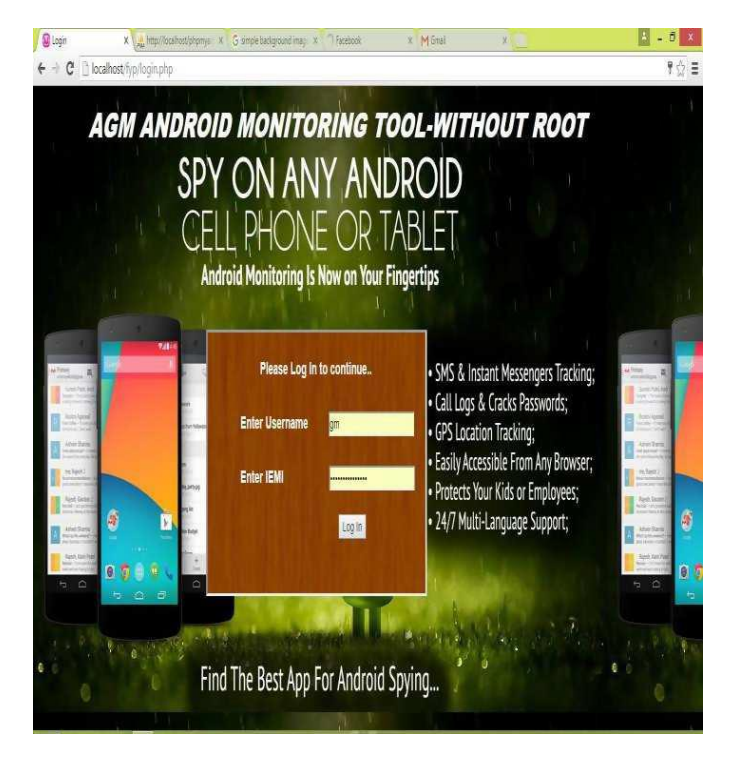

Fig. 6: Admin Login Page

After entering Valid Parameters. The IEMI number of the mobile (that you want to monitor) is used as the password to monitor that device. Fig. 7 shows the Dashboard for Administrator, Admin can do all the above actions.

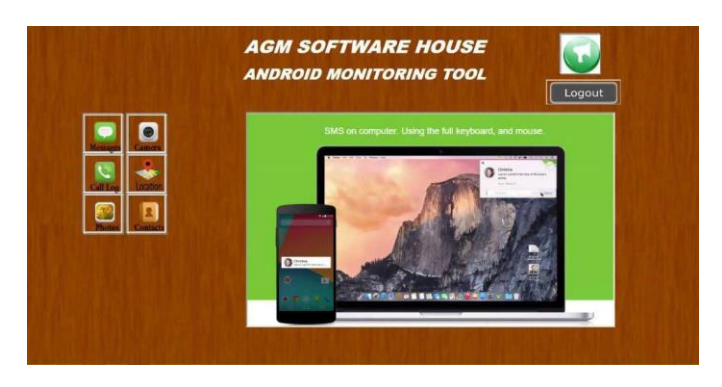

Fig. 7: Admin Panel Page

- a) By clicking on "Messages" button, a new page will be open. The admin can see all the messages on the monitored device.
- b) By clicking on "Call Log" button, a new page will be open. The admin can see call history of the monitored device.
- c) By clicking on "Photos" button, a new page will be open. The admin can see all the photos of the monitored device.
- d) By clicking on "Camera" button, a new page will be open. The admin can see the surrounding environment of the monitored device.
- e) By clicking on "Location" button, a new page will be open. The admin can see the location of the monitored device.
- f) By clicking on "Contacts" button, a new page will be open. The admin can see all the contacts of the monitored device.

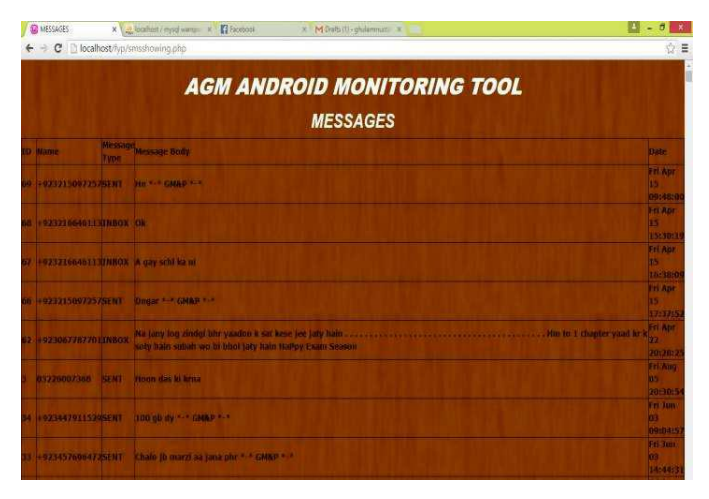

Fig. 8: Message Display Activity

This page display all the messages of the monitored device as shown in the fig. 8. It also displays the type of messages that either it is received or sent along with the date.

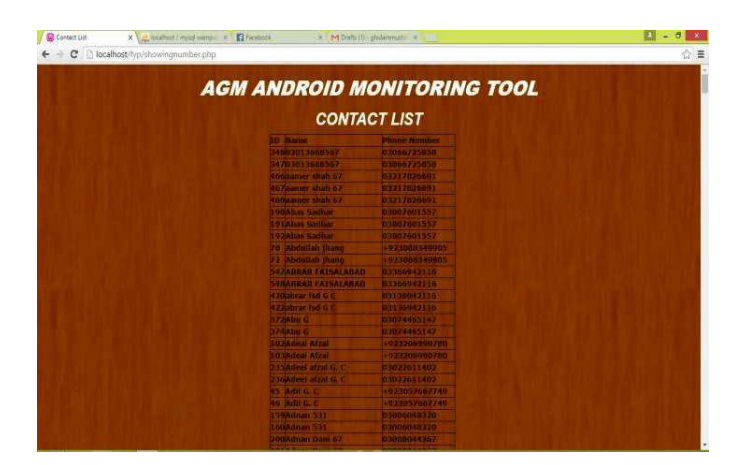

Fig. 9: Contacts Display Page

This page shows all the contacts of the monitored device in alphabetic order from 'A' to 'Z' as shown in the fig. 9.

| <b>Sal Cal History</b><br>[3] localhost/hyp/callhistoryshowing.php<br>c | x V.2 hewhost i wang name. A C Fairfrock<br>* M Data III - studenments &                      | ☆ ■ |
|-------------------------------------------------------------------------|-----------------------------------------------------------------------------------------------|-----|
|                                                                         |                                                                                               |     |
|                                                                         | <b>AGM ANDROID MONITORING TOOL</b>                                                            |     |
|                                                                         |                                                                                               |     |
|                                                                         | <b>CALL HISTORY</b>                                                                           |     |
|                                                                         |                                                                                               |     |
|                                                                         | <b>HO Boxes</b><br>Type<br><b>SALES AND</b>                                                   |     |
|                                                                         | <b>BURNING ART</b><br>03067874530<br>OUTOOINGTING JUN 23 16:45:11                             |     |
|                                                                         | <b>band</b><br><b>DUTSONGIA AD 24 13:00 M</b><br>100074464147                                 |     |
|                                                                         | <b>South C</b><br>103074445147<br>OUTSOMOTHL ALL 30 18:03:33                                  |     |
|                                                                         | <b>Asn C</b><br>03074465147<br>OUTCOMORN AIR 24 18:00:34                                      |     |
|                                                                         | <b>Abuce</b><br>09074455147<br>OUTGOWER: Jus 24 18:05:23                                      |     |
|                                                                         | <b>MISSION</b><br><b>C. Professor</b><br>03078001689<br><b>Sun Jul 10 15/00 16</b>            |     |
|                                                                         | <b>INCOMING Sun Jul 10 10:21-10</b><br>7 Maleon<br>03020001587                                |     |
|                                                                         | Subaru 500<br>+9220089972350UTDOINGSun -NI 10.21/40:45                                        |     |
|                                                                         | <b>Millere</b><br>0007441147<br><b>JOUTGOBIOWed Jul 13 21-42-07</b>                           |     |
|                                                                         | 100 Nov 7 annual distr<br><b>GIBBOOKERS</b><br><b>INCOMING The Jul 21 Line St</b>             |     |
|                                                                         | 11Abroad P<br>4923104875450UTGOINGWad Jul 20 17(21/47)                                        |     |
|                                                                         | <b>TERRATOR ALL</b><br>INCOMING THE AIR 24 TH THAT<br>01067824530                             |     |
|                                                                         | Mcolinko Timi Au 20 11:30:15<br>188Hz Fattal 530<br>37000100058                               |     |
|                                                                         | <b>INNERS</b><br><b>OUTOURIUSSY JNE 23 11126:47</b><br>03007100455                            |     |
|                                                                         | <b>STRANGER</b><br><b>198411 H 45</b><br>OUTGOMESH Jul 23 Technik                             |     |
|                                                                         | <b>GARAGERS AND</b><br><b>DUTGOINGSat July 23, 18:38:51</b><br><b><i><u>INSTITUTE</u></i></b> |     |
|                                                                         | <b>TRING FRIDAY 530</b><br>09010104957<br>Mcoming, Mos Jan 25-20/06; 46                       |     |
|                                                                         | <b>TRAINING</b><br>03074445447<br>INCORRECTION AND IN 13:35-15                                |     |
|                                                                         | <b>THRAWN 49</b><br>03000865564<br><b>OUTSOMER'S JACK 13/48-58</b>                            |     |
|                                                                         | <b>Statistics</b> and<br>ing of the Adjusters.<br><b>DUTODINGFH JM 23 13-49-25</b>            |     |
|                                                                         | 21TANO 2ALESN 6703007273267<br><b>Gri dal 30 22-00-34</b><br><b>MISSIS</b>                    |     |
|                                                                         | <b>JUSHIN AV</b><br>and upstables.<br><b>OUTSOINGSUN JUI 31 07/57-52</b>                      |     |
|                                                                         | OUTGOBIGSUN JUI 31 ON 18:35<br>03074465141<br><b>ZAWINE</b>                                   |     |
|                                                                         | <b>DAMAGE</b><br><b>QUTCOMOSUP JUL 31 03:30:03</b><br>03674405141                             |     |
|                                                                         | <b>DUTUORIUS IN 31 30 SET3</b><br><b>STORIE AREAM RAYS</b><br>02220007368                     |     |

Fig. 10: Call History Display Page

This page shows the call history of the monitored device as shown in fig. 10. It also displays the type of call that either it is incoming, outgoing or missed along with the date.

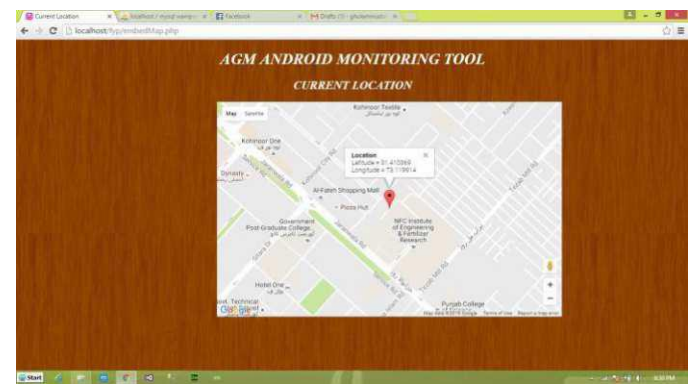

Fig. 11: Location Display Page

This page shows the current location of the user at any time. It also shows the latitude and longitude of the user as shown in fig. 11.

### VI. REFERENCES

- [1] S. Liebergeld and M. Lange, "Android Security, Pitfalls and Lessons Learned," in *Proceedings of the 28th International Symposium on Computer and Information Sciences*, 2013.
- [2] V. Staff, "The Verge," 7 December 2011. [Online]. Available: https://www.theverge.com/2011/12/7/2585779/android-history.
- [3] "spyera," [Online]. Available: https://spyera.com/android-spy-app/.
- [4] "Highster Mobile," 2015. [Online]. Available: https://www.highstermobile.co/.
- [5] "Mobile SPY," [Online]. Available: http://www.mobile-spy.com/.
- [6] J. Smith, "SmartDraw," [Online]. Available: https://www.smartdraw.com/.
- [7] S. Jabbar, M. Khan, B. N. Silva and K. Han, "REST based Industrail Web of Things' Framework for Smart Warehousing," *The Journal of Supercomputing,* no. Springer, pp. 1-15, 2016.
- [8] K. Z. Haider, K. R. Malik, S. Khalid, T. Nawaz and S. Jabbar, "Deepgender: real-time gender classification using deep learning for smartphones," *Journal of Real Time Image Processing,* no. Springer, pp. 1-15, 2017.
- [9] A. Paul, A. Ahmad, M. M. Rathore and S. Jabbar, "SmartBuddy: Defining Human Behaviors Using Big Data Analytics in Social Internet of Things," *IEEE Wireless Communications,* vol. 23, no. 5, pp. 68 - 74 , 2016.